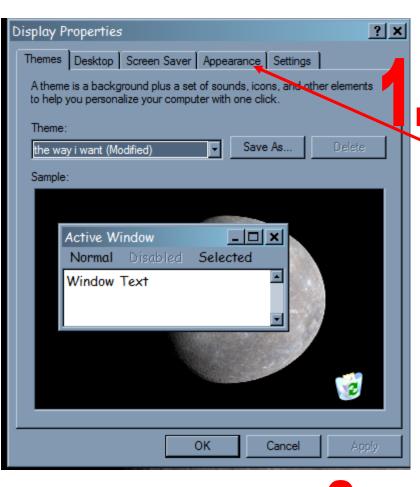

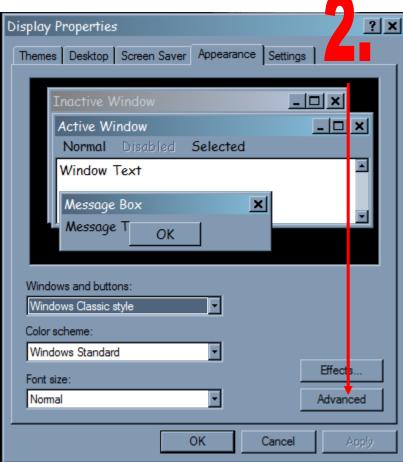

Clicking the advanced will get you the screen on the right, or select a color scheme from this screen.

Right-click the desktop, click Properties. This dialog box will appear, click Appearance tab.

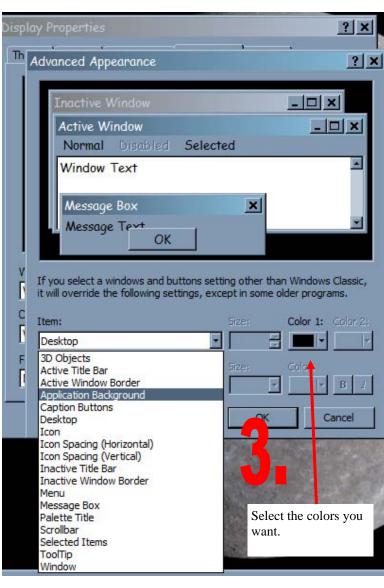